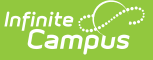

# **Web Service Configuration (Maine)**

Last Modified on 03/11/2024 8:44 am CDT

[Prerequisites](http://kb.infinitecampus.com/#prerequisites) | Tool [Rights](http://kb.infinitecampus.com/#tool-rights) | [Configuring](http://kb.infinitecampus.com/#configuring-the-web-service) the Web Service | Next [Steps](http://kb.infinitecampus.com/#next-steps)

#### **Classic Path:** ME State Reporting <sup>&</sup>gt; Web Service Tools <sup>&</sup>gt; Web Service Configuration

### **Search Terms:** Web Service Configuration

The Web Service Configuration tool indicates where Campus should direct information to and receive information from the State servers (Synergy). This URL is critical for making the connection necessary to send Campus state reports to the state database(s).

This URL should be provided to you by the Maine Department of Education.

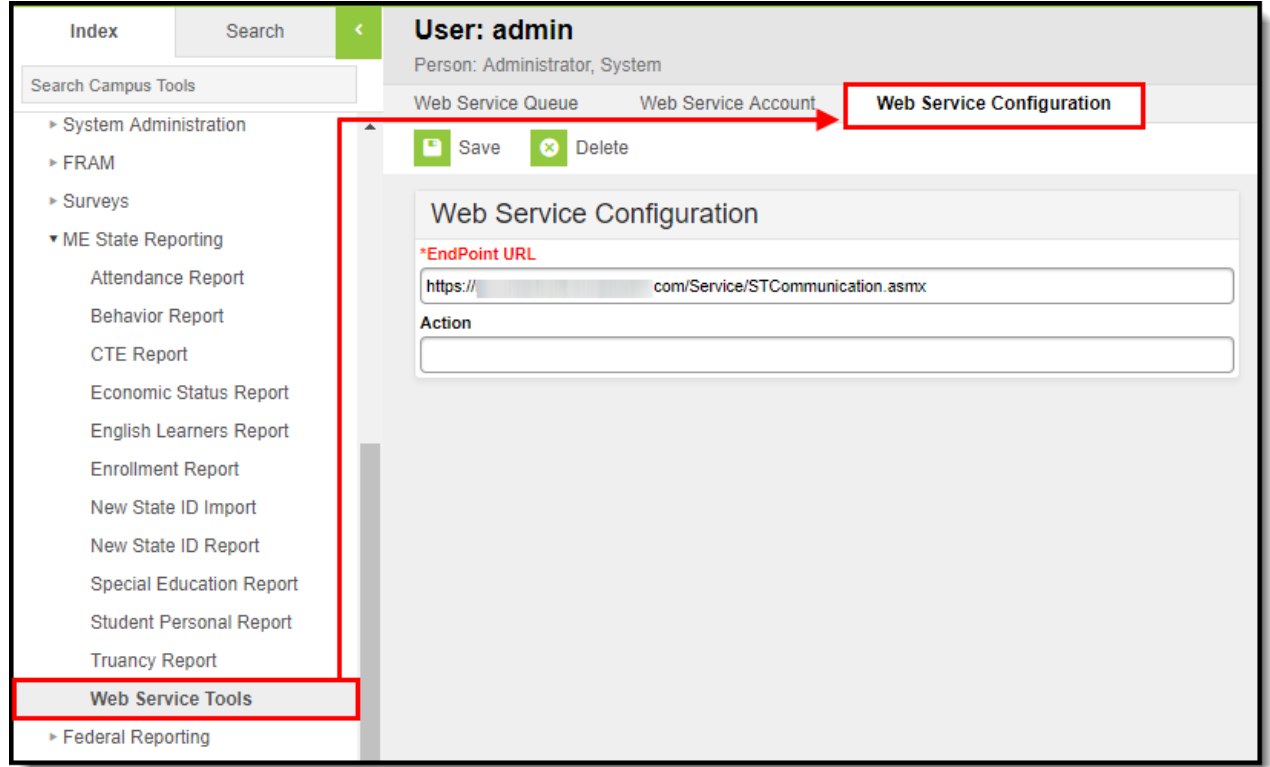

Image 1: Web Service Configuration

### **Prerequisites**

To establish the Web Service Configuration, you must first acquire the End Point URL. This URL should be provided to you by the Maine Department of Education.

## **Tool Rights**

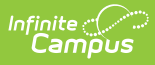

In order to enter and save Web Service Configuration data, you must have at least **R**(ead) and **W**(rite) tool rights to the Web Service Configuration tool.

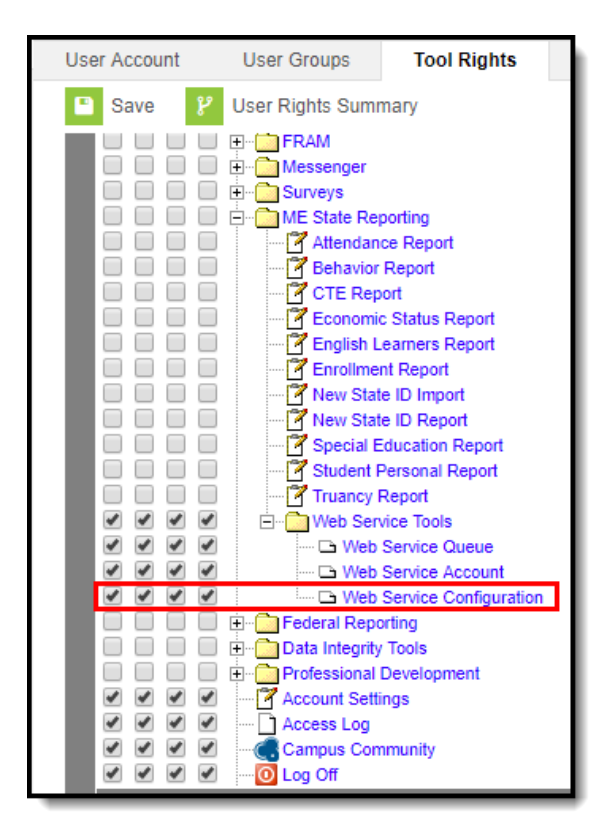

Image 2: Web Service Configuration Tool Rights

## **Configuring the Web Service**

In order to connect Campus to the State system (Synergy), you must:

- 1. Acquire the End Point URL from the state.
- 2. Insert the URL into the **EndPoint URL** field.
- 3. Select the **Save** icon.
- 4. Move onto the Web Service [Account](http://kb.infinitecampus.com/help/web-service-account-maine) tool.

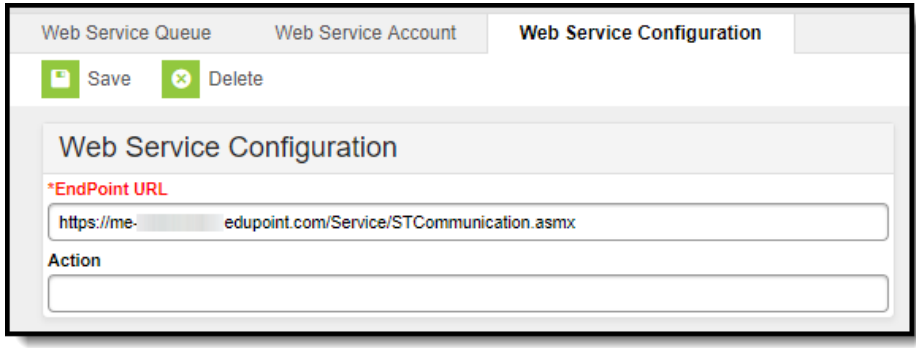

Image 3: Configuring the Web Service

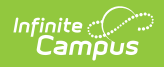

# **Next Steps**

Once the web service has been configured, move on to establishing the Web Service [Account](http://kb.infinitecampus.com/help/web-service-account-maine).